# Guide

1

Få adgang til dagligt opdateret statistik for antal ind- og udrejste ukrainere

KL

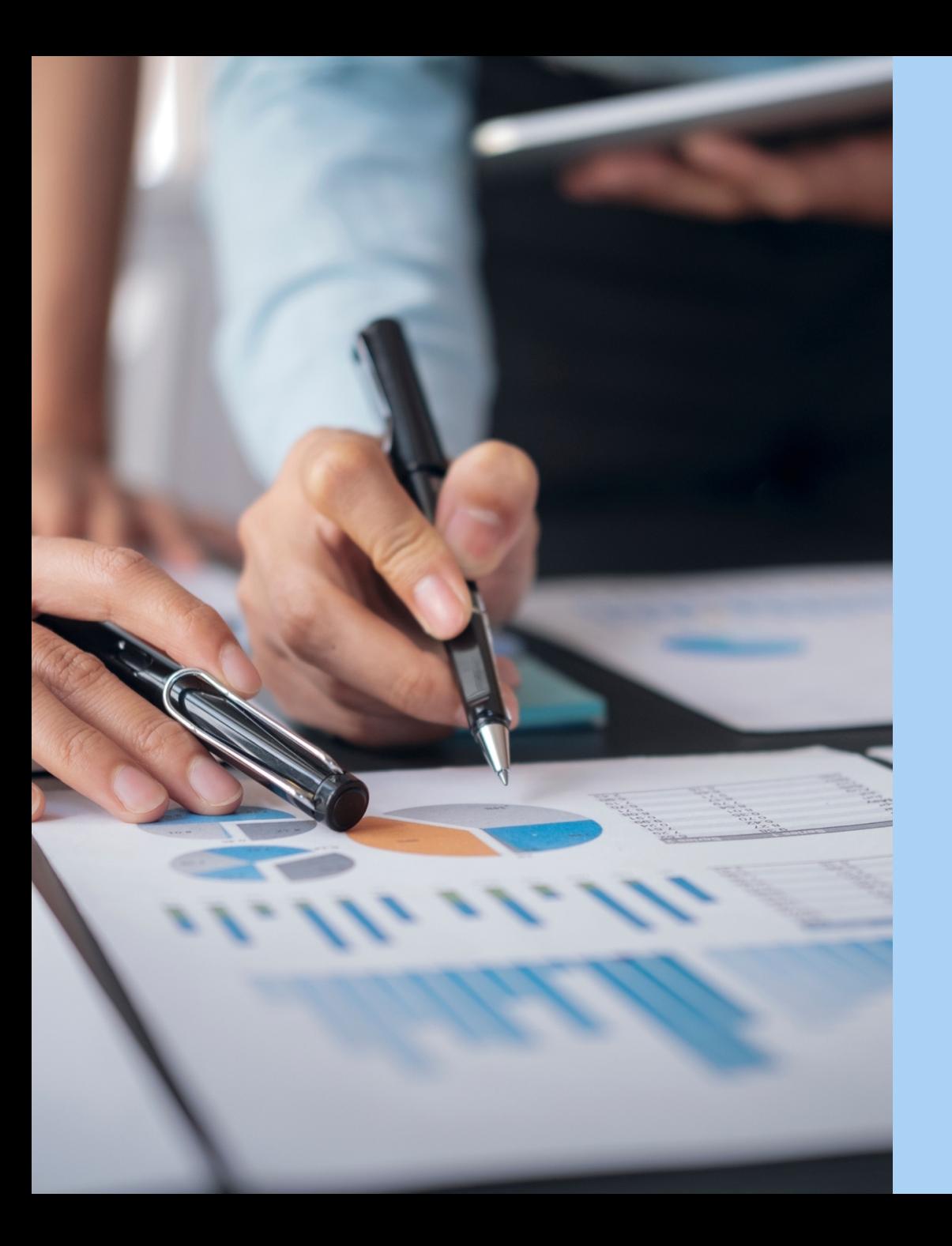

# Indhold

Side 3: Data er tilgængeligt i FLIS Side 4: Introduktion til standardrapporten Side 7: Sådan får du adgang til data Side 8-10: Sådan finder du og åbner standardrapporten første gang

KL

# Data er tilgængeligt i FLIS DAP

FLIS indeholder en datakube med **dagligt opdaterede data** for antallet af ukrainere, der indrejser til kommunen, udrejser fra kommunen, samt oplysninger om hvilke kommuner de ukrainske borgere der flytter mellemkommunalt, flytter fra og til. Data kan fordeles på aldersgrupper, køn og civilstand (Ægtefælle Ja/Nej).

Datagrundlaget for FLIS borger er **baseret på CPR (Centrale Person Register)**, som leverer data til FLIS hver dag.

**Alle FLIS-kommuner** har adgang til datakuben med **data for egen kommune**.

For den enkelte bruger kræver det adgang til FLIS DAP. **Læs mere om FLIS DAP** her: [eflis.dk/kom-godt-i-gang/flis](https://www.eflis.dk/kom-godt-i-gang/flis-dap/)[dap/](https://www.eflis.dk/kom-godt-i-gang/flis-dap/)

Der er lavet en trin-for-trin guide til, hvordan man som kommunal bruger med adgang til data **selv kan bygge en rapport i Excel**. Herudover er der lavet en **standardrapport i Power BI**, som umiddelbart kan anvendes og opdateres løbende med data. Alle disse materialer findes her, under "Forslag til standardrapporter" og "Standardrapporter" under afsnittende "Ukraine": [Dokumenter - DAP værktøjer \(kombit.dk\)](https://share-komm.kombit.dk/P0006/Documents/Forms/DAP%20v%C3%A6rkt%C3%B8jer.aspx)

På de følgende sider beskrives, hvordan man får adgang til data, og hvad standardrapporten i Power BI indeholder.

#### Introduktion til standardrapport: Side 1 "Overblik"

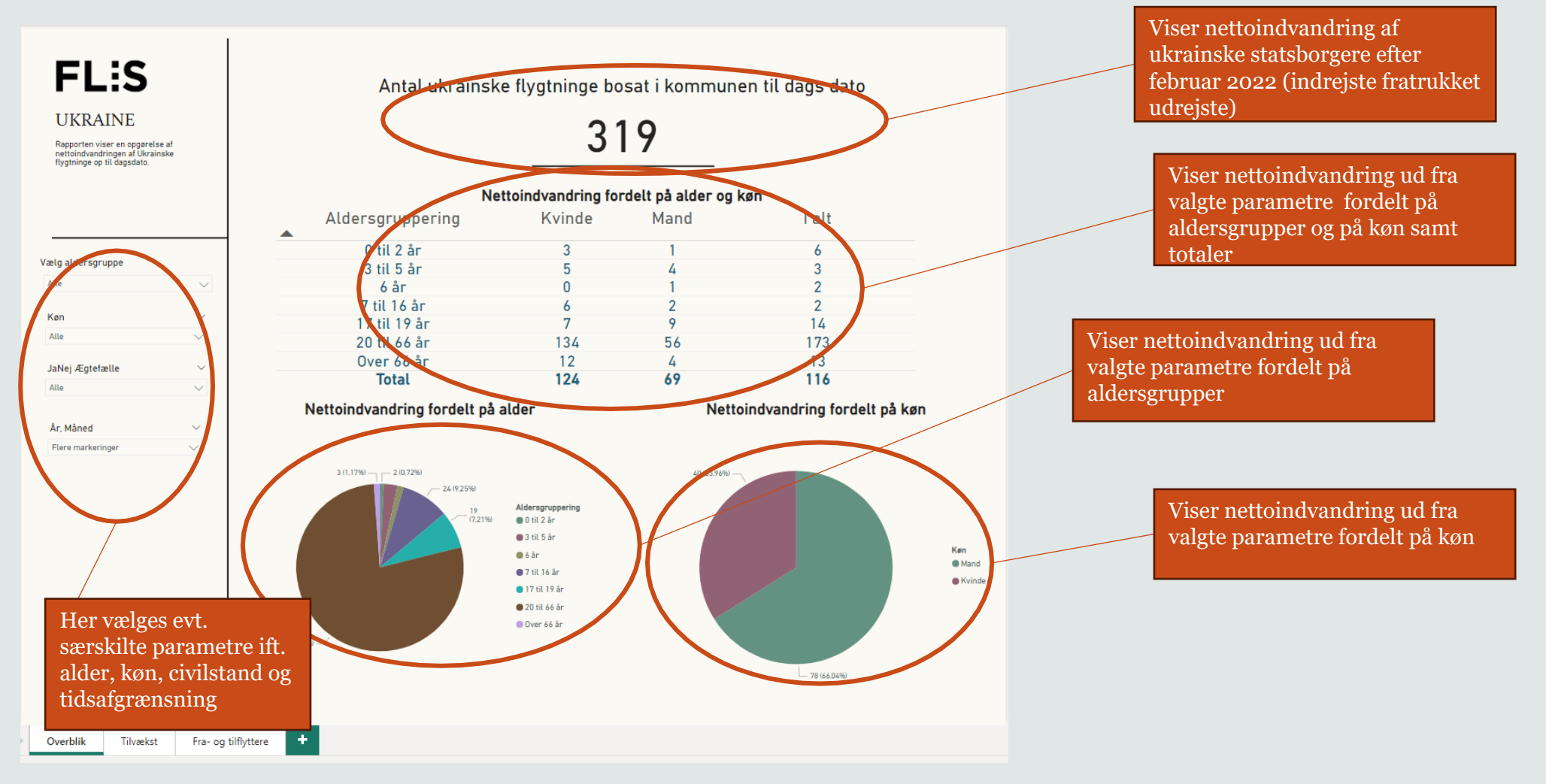

#### Introduktion til standardrapport: Side 2 "Tilvækst"

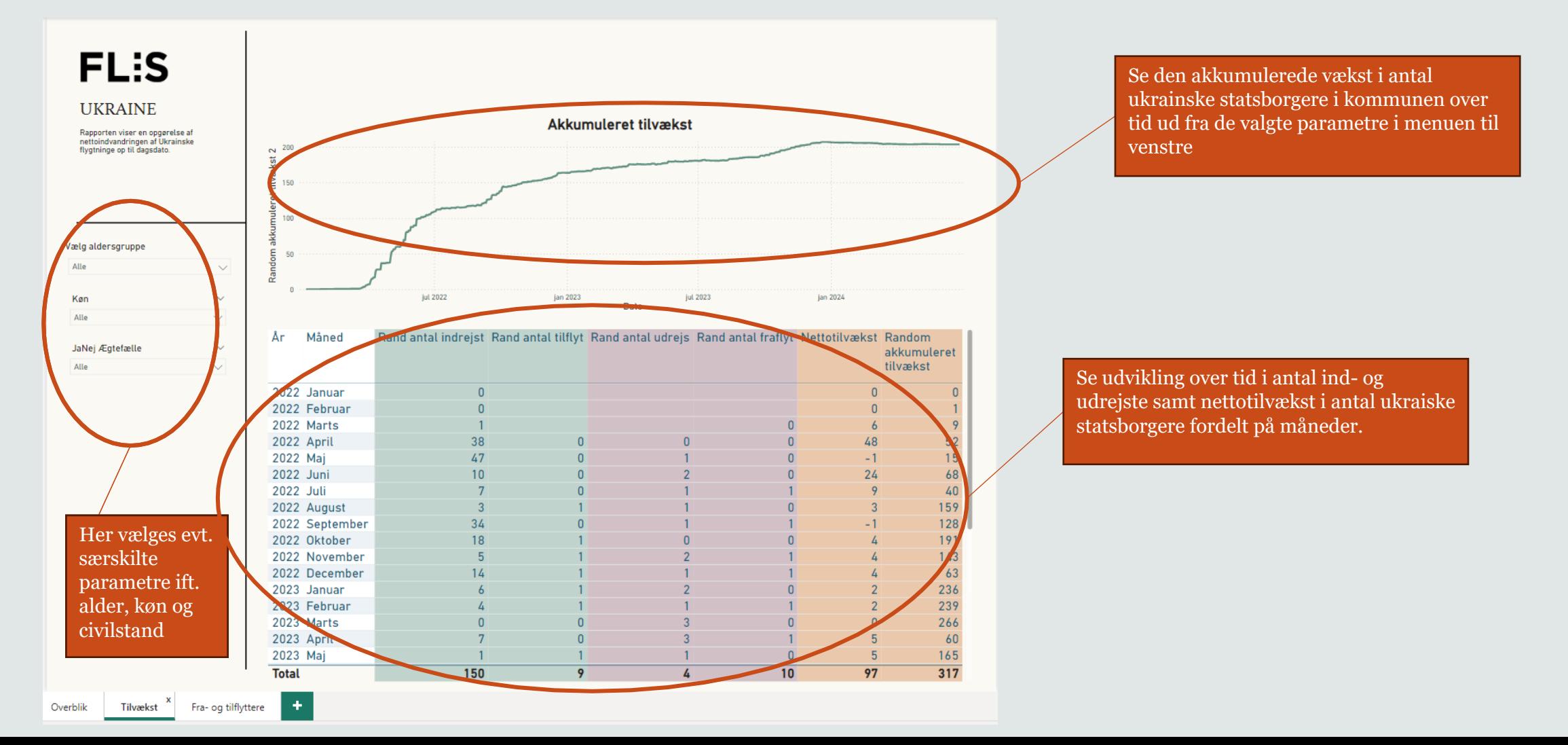

# Introduktion til standardrapport: Side 3 "Fra- og tilflyttere"

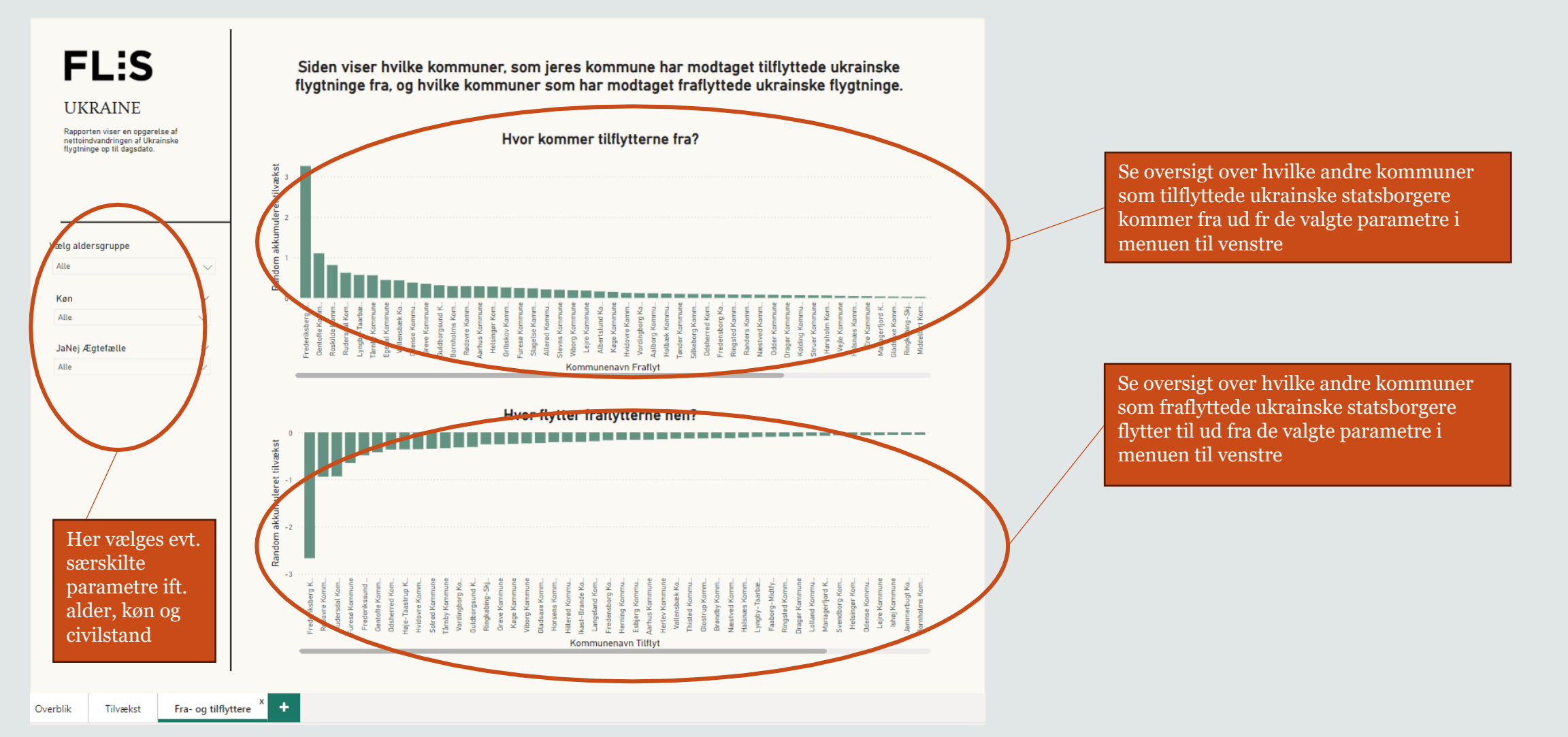

# Sådan får du adgang til FLIS-DAP kuben

- 1. Du skal sikre dig, at kommunen har underskrevet en tilslutningsaftale med FLIS
- 2. Kommunen skal udpege de medarbejdere, der skal bruge FLIS DAP der kan gives adgang til et ubegrænset antal brugere
- 3. Den sikkerhedsansvarlige skal give brugerne adgang til de pågældende dataområder i administrationsportalen. I dette tilfælde "FLIS DAP Ukraine"
- 4. Efterfølgende installeres et sikkerhedscertifikat på brugerens PC
- 5. Når adgang er tildelt, skal brugerne åbne deres analyseprogram, fx excel/PowerBI, og indtaste https://dataadgang.eflis.dk som datakilde

## Her finder du standardrapporten

Find rapporten via dette link: <https://share-komm.kombit.dk/P0006/Documents/>

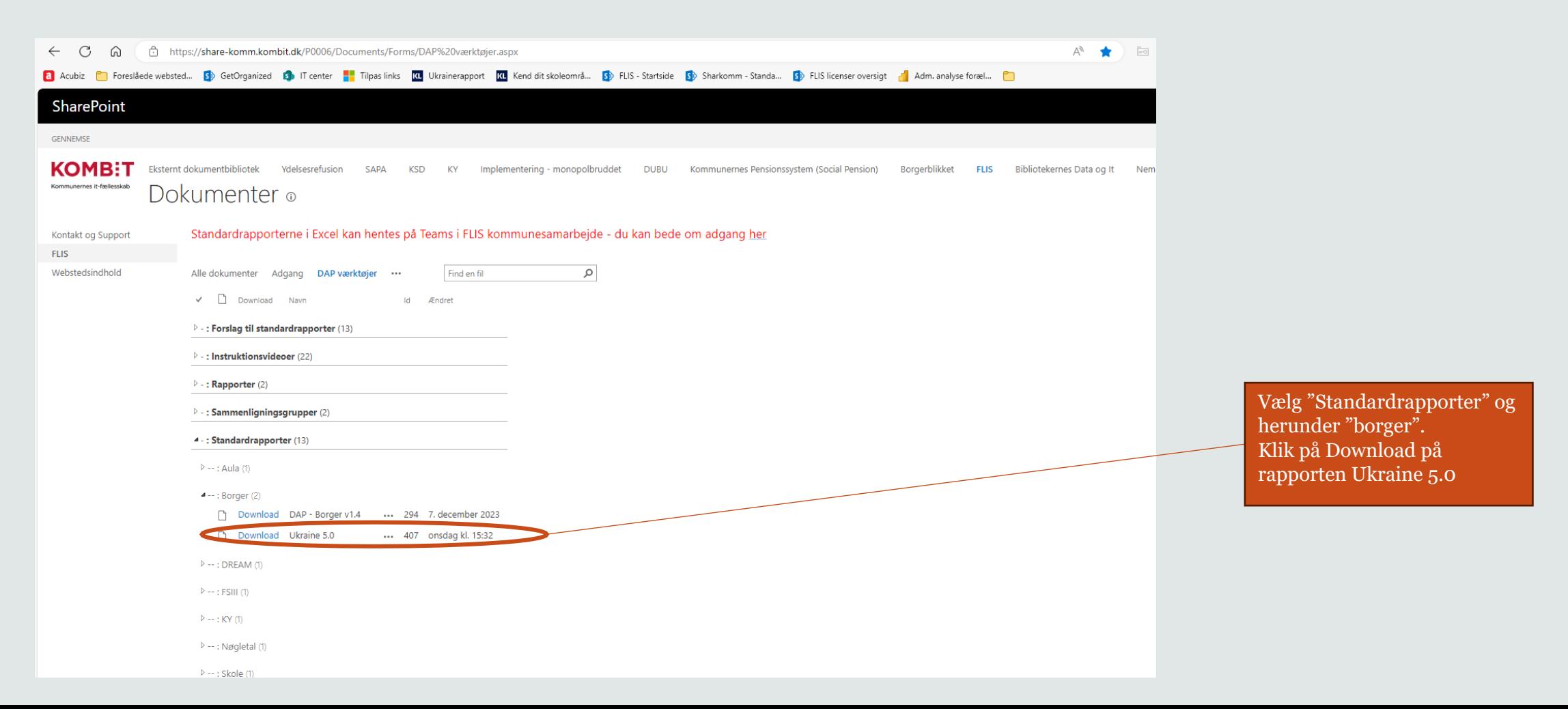

## Første gang du åbner den

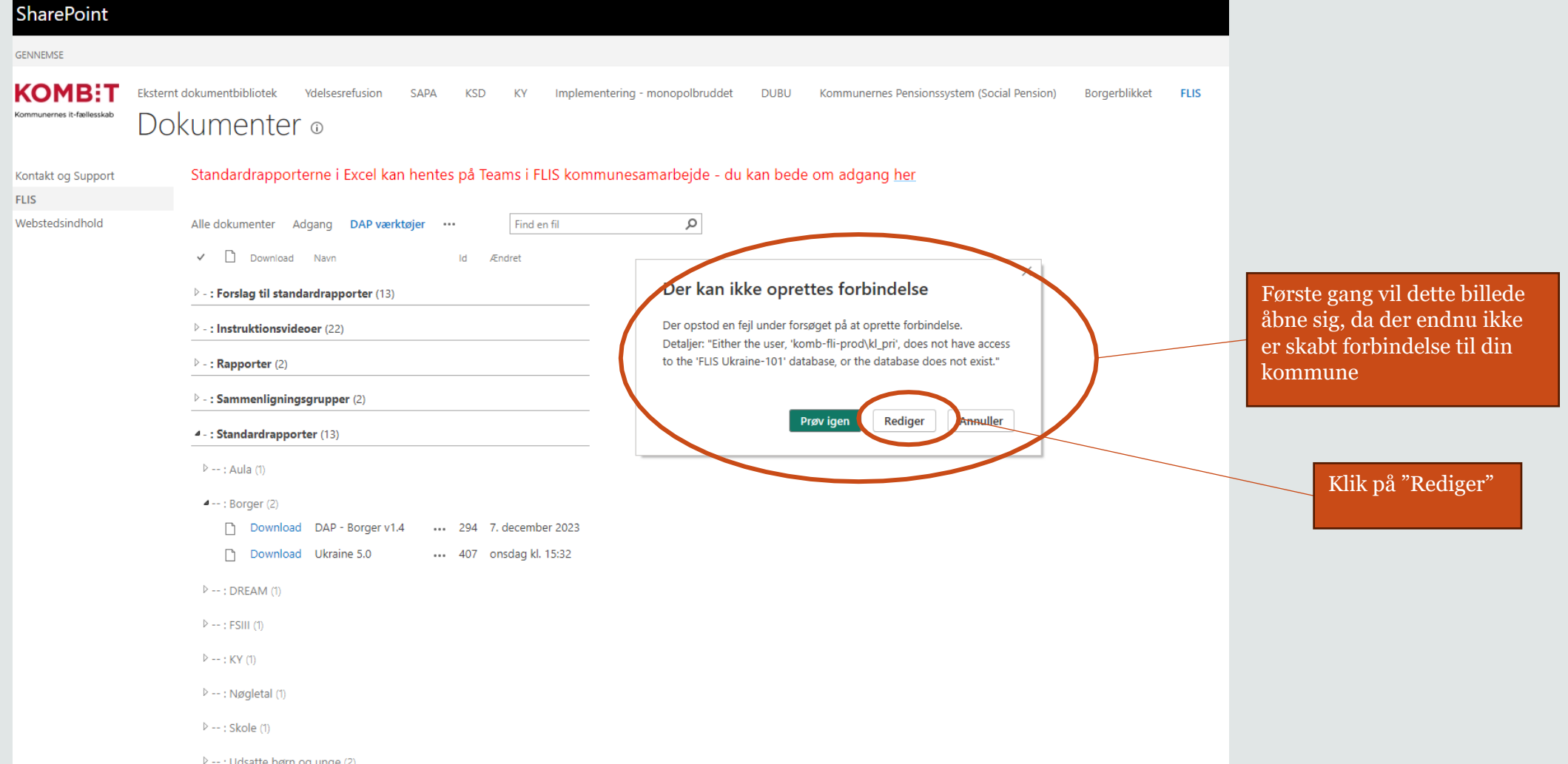

KIL

### Første gang du åbner den

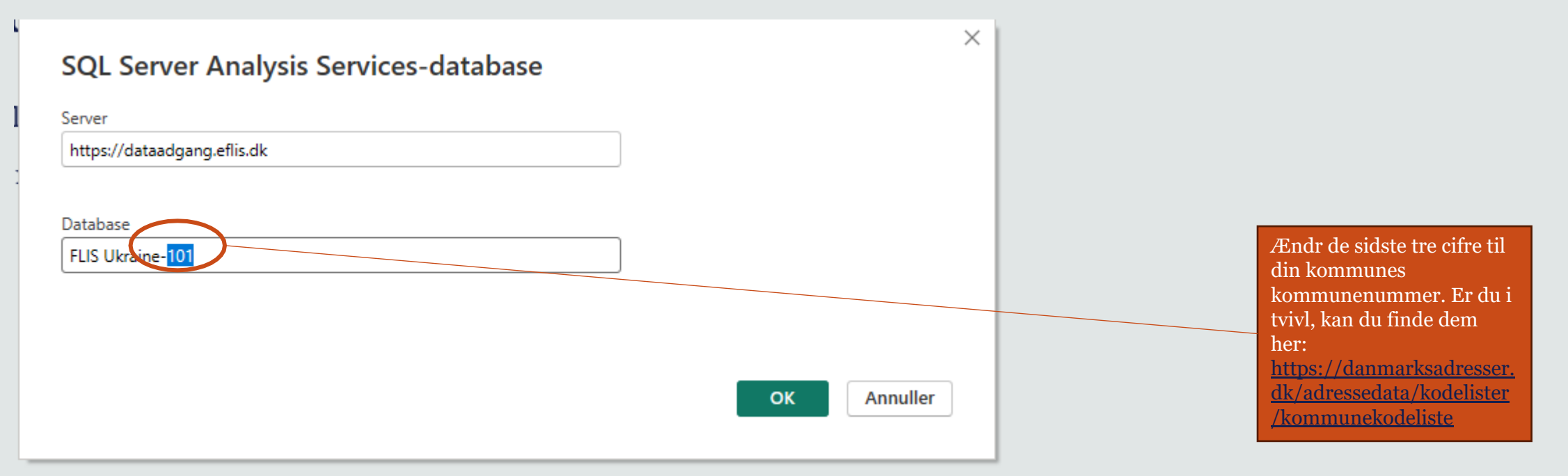

Så vil rapporten åbnes i Power BI med opdaterede data for din kommune.

Du kan herefter gemme rapporten lokalt, og den vil automatisk opdateres, når du åbner den.